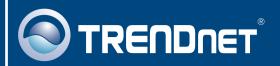

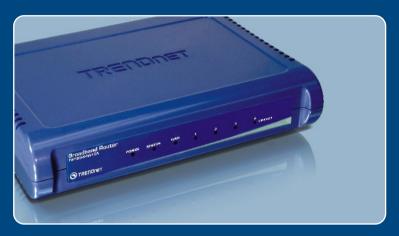

Quick Installation Guide

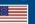

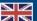

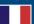

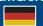

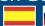

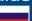

# **Table of Contents**

| English                  | • |
|--------------------------|---|
| 1. Before You Start      | 1 |
| 2. Hardware Installation | 2 |
| 3. Configure the Router  | 3 |
|                          |   |
| Troubleshooting          | 5 |

#### 1. Before You Start

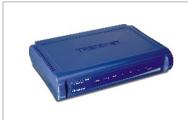

#### **Package Contents**

- TW100-S4W1CA
- · Quick Installation Guide
- . User's Guide CD-ROM
- 1 x RJ-45 Ethernet Cable
- Power Adapter

### **Installation Requirements**

- · A computer with a wired or wireless network adapter properly installed.
- · Broadband Internet
- · Installed Cable or DSL Modem
- Web Browser: Internet Explorer (5.0 or higher)

### **Application**

#### 4-Port Cable/DSL Broadband Router (TW100-S4W1CA)

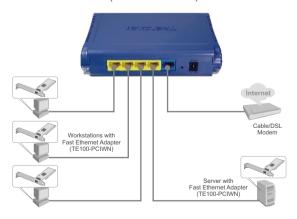

### 2. Hardware Installation

Note: Gather all information related to your Internet Connection before you start. If necessary, contact your Internet Service Provider (ISP).

 Verify that you have an Internet connection when connecting your computer directly to the Cable or DSL modem.

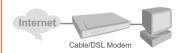

- Connect one end of a RJ-45 cable to the TW100-S4W1CA's WAN port. Connect the other end of the cable to your modem.
- Connect one end of a RJ-45 cable to one of the TW100-S4W1CA's LAN ports. Connect the other end of the cable to the computer's Ethernet port.

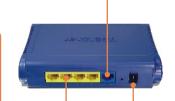

- Connect the AC Power Adapter to the TW100-S4W1CA and then to a power outlet.
- **5.** Verify that the following panel lights are on: **Power, LAN and WAN.**

# 3. Configure the Router

1. Open your web browser, type http://192.168.0.1 in the Address bar, and press Enter.

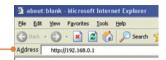

 Enter User name and Password, and then click LOGIN.
User name: admin
By default, there is no password.

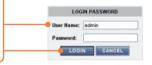

3. Click Quick Setup.

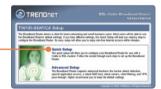

**4.** Select your Time Zone and then click **Next**.

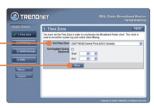

**5.** Select the proper Internet Connection type.

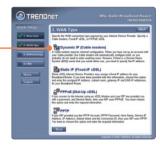

**6.** Configure the settings based on information provided by your ISP. Follow the wizard instructions to complete the configuration.

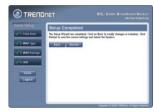

### Your configuration is now complete.

For detailed information regarding the TW100-S4W1CA's configuration and advanced settings, please refer to the Troubleshooting section, User's Guide CD-ROM, or TRENDnet's website at http://www.trendnet.com.

### **Troubleshooting**

Q1: I typed http://192.168.0.1 in my Internet Browser's Address Bar, but an error message says "The page cannot be displayed." How can I get into the TW100-S4W1CA's web configuration page?

A1: First, check your hardware settings again by following the instructions in Section 2. Second, make sure the LAN and WLAN lights are lit. Third, make sure your TCP/IP settings are set to **Obtain an IP address automatically** (see the steps below).

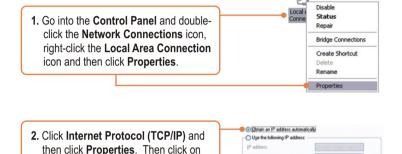

Subnet mask:

Default galeway:

Fourth, press on the factory reset button for 15 seconds.

Obtain an IP address automatically.

Q2: I am not sure what type of Internet Account Type I have for my Cable/DSL connection. How do I find out?

A2: Contact your Internet Service Provider's (ISP) support service for the correct information

# Q3: I went through the Quick Setup, but I can not get onto the Internet. What should I do?

A3: First, verify that you can get onto the Internet with a direct connection into your modem. Second, contact your ISP and verify all the information that you have in regards to your Internet connection settings is correct. Third, power cycle your modem and router. Unplug the power to the modem and router. Wait 30 seconds, and then reconnect the power to the modem. Wait for the modem to fully boot up, and then reconnect the power to the router.

If you still encounter problems or have any questions regarding the **TW100-S4W1CA**, please contact TRENDnet's Technical Support Department.

#### Certifications

This equipment has been tested and found to comply with FCC and CE Rules.

Operation is subject to the following two conditions:

- (1) This device may not cause harmful interference.
- (2) This device must accept any interference received. Including interference that may cause undesired operation.

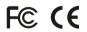

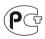

Waste electrical and electronic products must not be disposed of with household waste. Please recycle where facilities exist. Check with you Local Authority or Retailer for recycling advice.

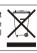

NOTE: THE MANUFACTURER IS NOT RESPONSIBLE FOR ANY RADIO OR TV INTERFERENCE CAUSED BY UNAUTHORIZED MODIFICATIONS TO THIS EQUIPMENT. SUCH MODIFICATIONS COULD VOID THE USER'S AUTHORITY TO OPERATE THE EQUIPMENT.

#### **ADVERTENCIA**

En todos nuestros equipos se mencionan claramente las caracteristicas del adaptador de alimentacón necesario para su funcionamiento. El uso de un adaptador distinto al mencionado puede producir daños fisicos y/o daños al equipo conectado. El adaptador de alimentación debe operar con voltaje y frecuencia de la energia electrica domiciliaria existente en el pais o zona de instalación.

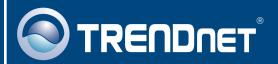

# TRENDnet Technical Support

US · Canada

Toll Free Telephone: 1(866) 845-3673

24/7 Tech Support

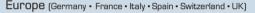

Toll Free Telephone: +00800 60 76 76 67

English/Espanol - 24/7

Francais/Deutsch - 11am-8pm, Monday - Friday MET

#### Worldwide

Telephone: +(31)(0) 20 504 05 35

English/Espanol - 24/7

Francais/Deutsch - 11am-8pm, Monday - Friday MET

## **Product Warranty Registration**

Please take a moment to register your product online. Go to TRENDnet's website at http://www.trendnet.com

# TRENDNET

20675 Manhattan Place Torrance, CA 90501 USA

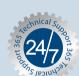